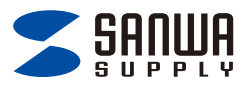

## **USB PD充電対応 Type-Cカードリーダー 取扱説明書**

iPad・iPhone

## **●メディア同士でコピーする**

1.メディアが2枚挿入されていることを確認してください。

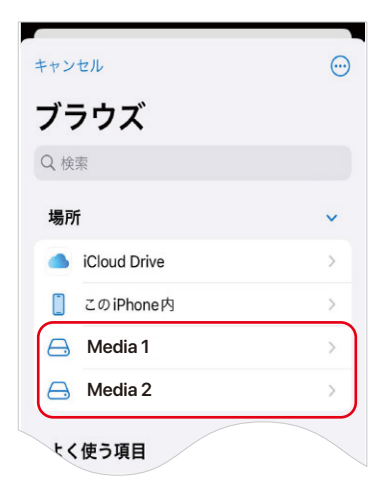

2.Media1をタップします。 メディア内のデータが表示されます。

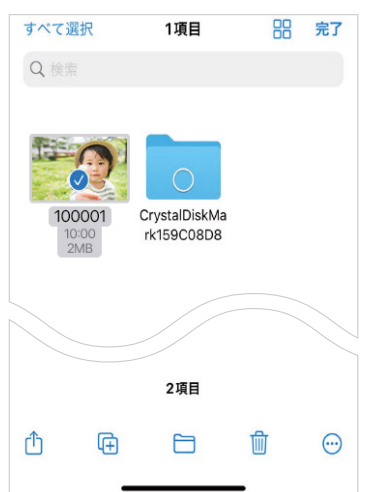

## 2.右上の「…」をタップします。 表示されたメニュー内の「選択」をタップします。

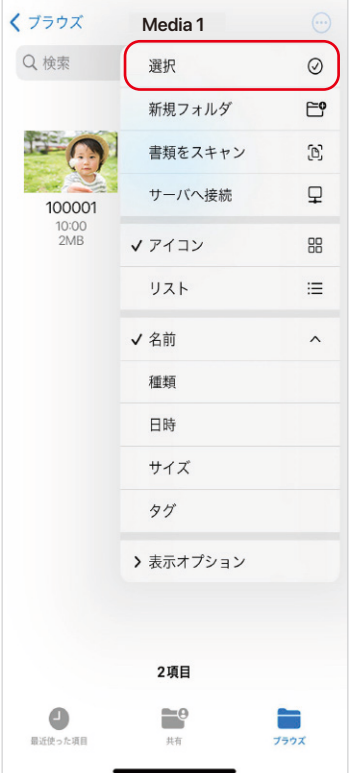

3.コピーするファイルをタップします。 赤枠のフォルダマークをタップします。

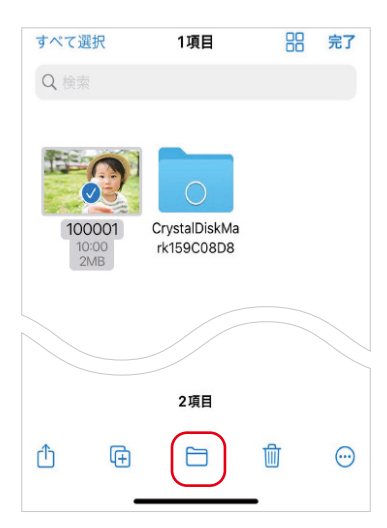

2.「Media2」をタップします。

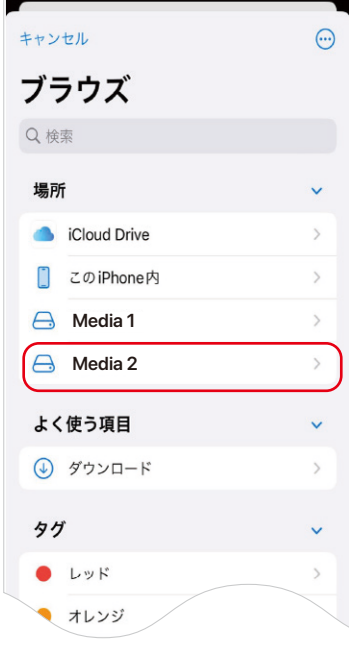

3.「Media2」を開き、コピーをタップします。

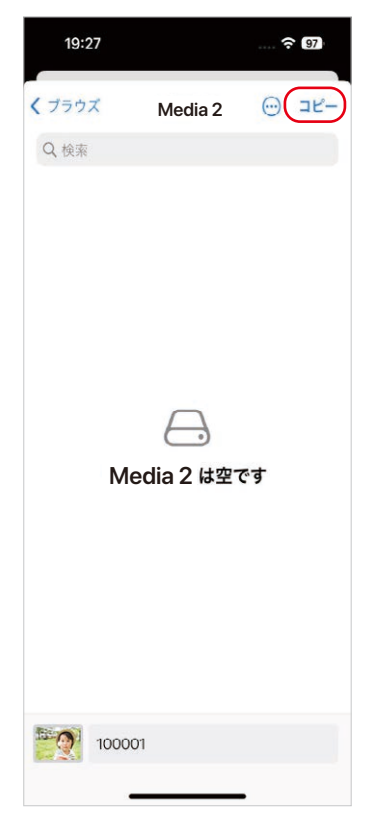

4.データはコピーされました。

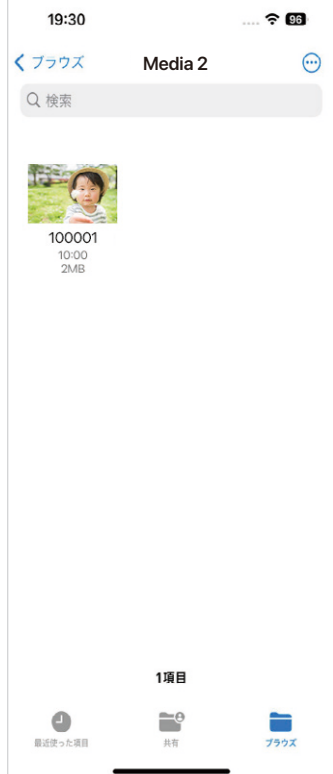

サンワサプライ株式会社

## 札幌営業所/T080-0808 札幌市北区北八条西4-1-1 バストラルビルN8<br>名は営業所/T983-0852 仙台市宮城野区福岡1-6-37 TM仙台ビル<br>名屋営業所/T932-0003 広島市宮城野区福岡1-6-37 TM仙台ビル<br>大阪営業所/T532-0003 太阪市逆川区宮原4-5-36 ONEST新大阪スクエア<br>高岡営業所/T812-0011 福岡市博多区博多駅前4-3-3博多人百治ビル 〒700-0825 岡山県岡山市北区田町1-10-1 TEL.086-223-3311 FAX.086-223-5123 〒140-8566 東京都品川区南大井6-5-8 TEL.03-5763-0011 FAX.03-5763-0033

TEL.082-264-2716 FAX.082-264-2717 TEL.092-471-6721 FAX.092-471-8078 TEL.011-611-3450 FAX.011-716-8990 TEL.022-257-4638 FAX.022-257-4633 TEL.052-453-2031 FAX.052-453-2033 TEL.06-6395-5310 FAX.06-6395-5315

**ver.1.0**